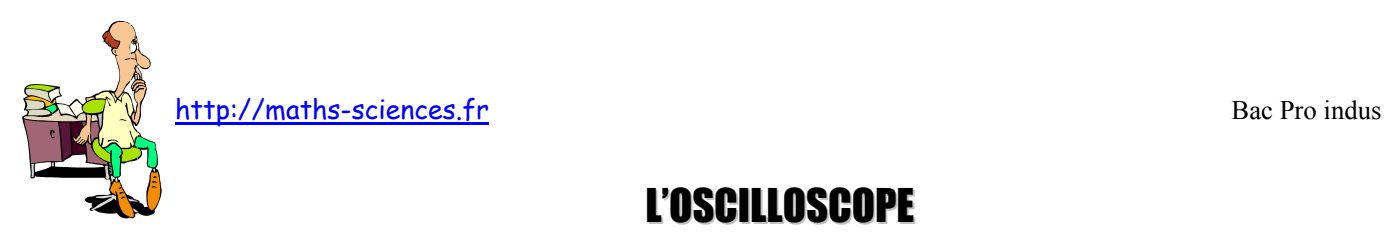

# L'OSCILLOSCOPE

# **I) Description**

#### **1) L'oscilloscope**

L'oscilloscope est un appareil permettant de visualiser les variations d'une grandeur variable dans le temps. Il utilise un faisceau d'électrons pour traduire, par une courbe dessinée sur un écran, des variations de tension.

Dans le tube cathodique de l'appareil (figure 9), est émis un faisceau d'électrons qui se concentre sur l'écran pour former un « spot » (tache en anglais).

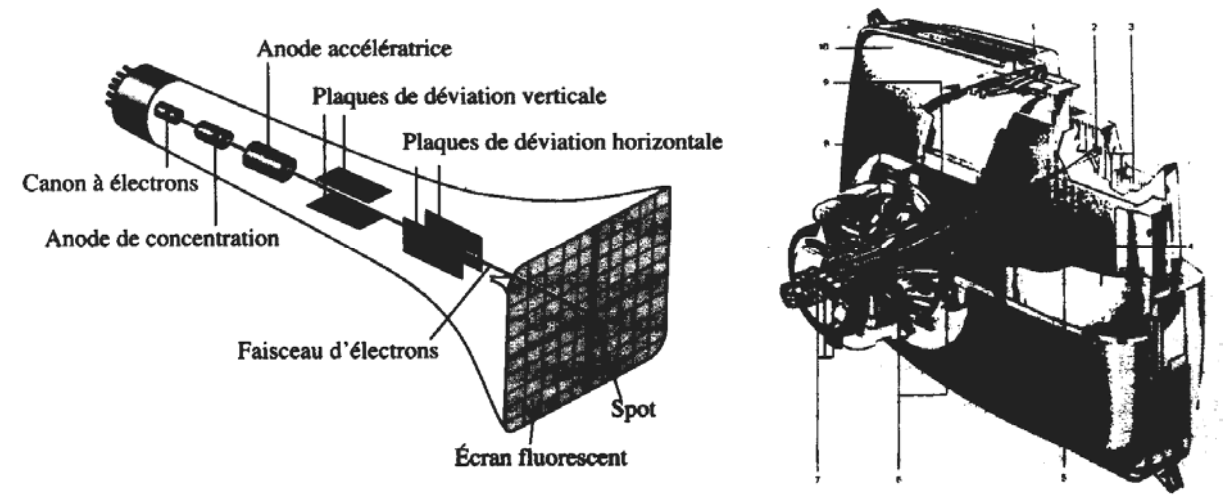

#### **2) Appareil de télévision**

L'appareil de télévision fonctionne selon le même principe de base, pour réduire l'encombrement, on a cherché à raccourcir le tube, et pour agrandir l'image, on a augmenté les dimensions de l'écran. Pour obtenir une grande déviation sur une courte distance, on a choisi la déviation magnétique.

### **3) Description du tube cathodique**

Le tube cathodique est constitué de :

- une enveloppe à l'intérieur de laquelle règne un vide très poussé ;
- un canon à électrons constitué d'une cathode émissive (tube de Wehnelt),
- une anode accélératrice,
- une anode de concentration (véritable « lentille électronique »)
- des plaques de déviation verticale;
- des plaques de déviation horizontale;
- un écran recouvert intérieurement d'une substance fluorescente.

Remarque. L'oscilloscope se distingue de l'oscillographe par le fait qu'il est dépourvu de dispositif d'enregistrement de l'image.

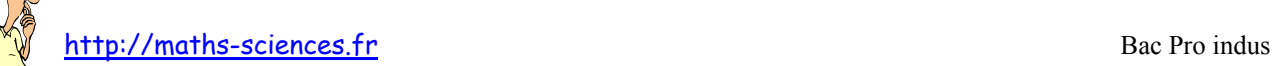

**II) Principe de fonctionnement**

## **1) Déviation d'un faisceau électronique**

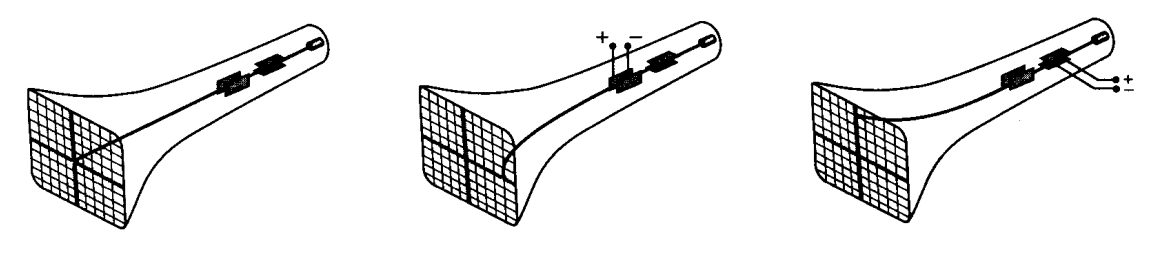

Le spot n'est pas dévié.

Le spot est dévié vers la droite.

Le spot est dévié vers le haut.

En l'absence de tension appliquée aux plaques, le spot est situé au centre de l'écran,

- si une tension continue est appliquée entre les plaques de déviation horizontale, le faisceau d'électrons électriquement négatif, est dévié vers la plaque (D : le spot se déplace vers la droite (ou vers la gauche selon le sens de branchement du générateur);

- de même, si une tension continue est appliquée entre les plaques de déviation verticale, le spot se déplace vers le haut (ou vers le bas selon le sens de branchement du générateur).

### **2) Balayage horizontal : base de temps**

La base de temps produit une tension périodique en dent de scie. Pendant la montée de tension, celle-ci imprime au spot un mouvement uniforme de gauche à droite (figure 13).

En s'annulant brusquement, la tension provoque le retour rapide du spot vers la gauche : ce retour ne laisse pas de trace sur l'écran.

Le mouvement étant rectiligne uniforme, la distance et le temps sont proportionnels : l'axe horizontal joue le rôle d'axe des temps.

### **3) Visualisation d'une tension périodique**

Si l'on applique une tension alternative sinusoïdale entre les plaques de déviation verticale, le spot monte et descend alternativement.

La composition des deux déviations, horizontale (tension en dent de scie) et verticale (tension à étudier) donne sur l'écran une courbe qui représente, la variation de la tension que l'on souhaite visualiser.

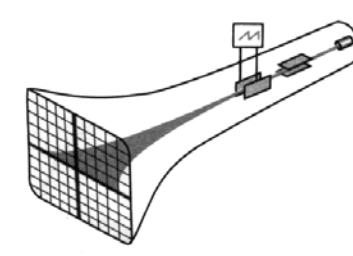

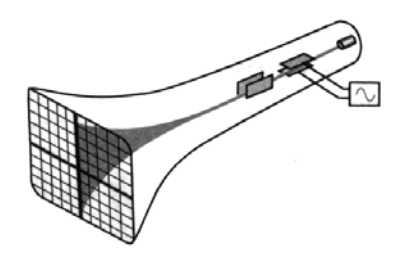

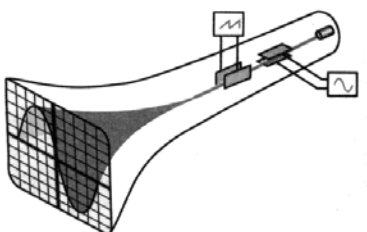

Balayage horizontal. Le spot monte et descend. Visualisation d'une tension Sinusoïdale.

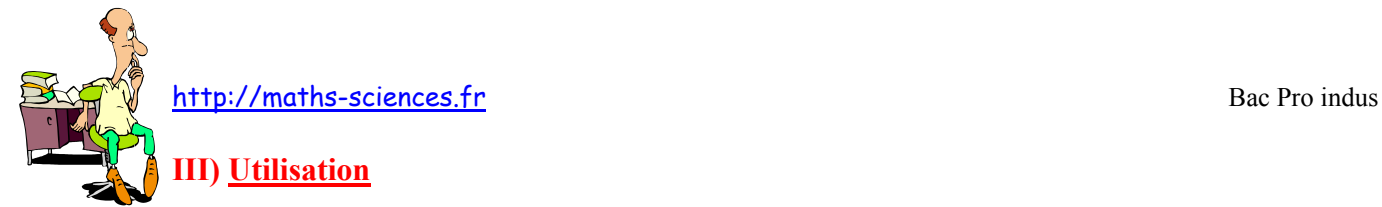

Pour une utilisation correcte de l'oscilloscope, suivre les consignes dans l'ordre en se référant à la description de la face avant de l'oscilloscope.

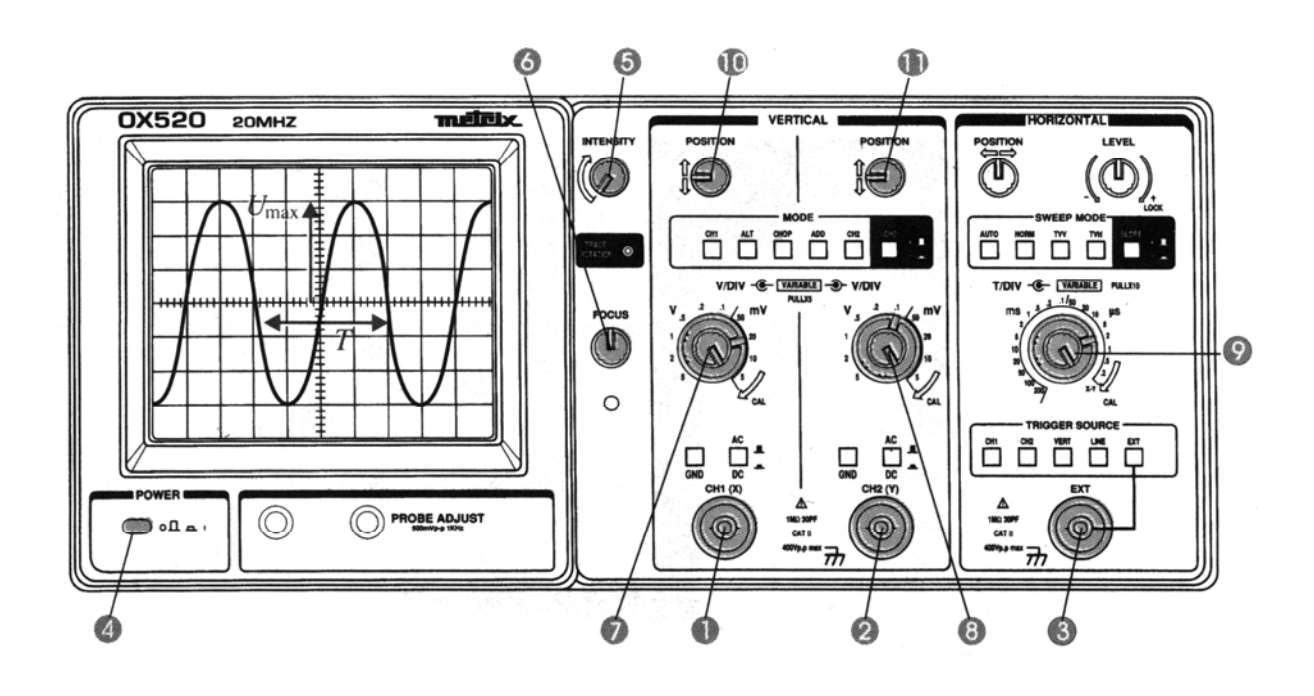

## **1) Mise en fonctionnement et préréglage de l'appareil**

- L'appareil est relié au secteur (230V en général) ; un bouton marche-arrêt permet de le mettre sous tension, un voyant lumineux s'allume. (4)

- Après quelques instants, le spot lumineux apparat sur l'écran (le temps suffisant pour que la cathode émissive soit portée à une certaine température et qu'il y ait émission d'électrons).

- Si après quelques secondes, le spot n'est toujours pas visible, utiliser le cadrage horizontal et le cadrage vertical pour le ramener sur la partie visible de l'écran. (10 et 11)

- En utilisant les boutons concentration (ou focalisation) (qui agit sur l'anode de concentration) luminosité (qui agit sur l'anode accélératrice) réglez la netteté du spot. (5 et 6)

- **Le spot ne doit pas rester trop longtemps concentré en un même point : cela finit par détériorer la substance fluorescente de l'écran** ; en agissant sur le bouton base de temps (ou durée de balayage) (9) (qui agit sur les plaques de déviation horizontale), on imprime au spot un mouvement plus ou moins rapide : à faible vitesse, nous voyons le spot se déplacer sur l'écran, si la vitesse de balayage augmente, la persistance des impressions lumineuses permet de voir un trait continu appelé trace.

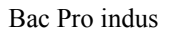

http://maths-sciences.fr Bac Pro indus

#### **2) Visualisation d'une tension**

- Sélectionner une entrée (appelée voie) A ou B (1 et 2)
- Sélectionner le couplage direct (commutateur sur la position  $\simeq$  )

- Choisir la sensibilité en V/cm ou mV/cm sur la voie sélectionnée, fonction de la tension à visualiser. (7 et 8)

- Réaliser le montage en connectant d'abord la masse de l'appareil.

- Régler la base de temps de façon à faire apparaître sur l'écran, le nombre de périodes souhaitées. (9)

- Si la courbe est instable, réglez la synchronisation en agissant sur le bouton «Niveau déclenchement.

-Procéder au réglage du cadrage horizontal et du cadrage vertical.

#### **3) Visualisation de deux tensions**

(Les appareils bicourbes ont deux entrées voies YA et YB : ils permettent de visualiser deux tensions.)

- Sélectionner les deux voies, bouton « A et B »
- Choisissez les sensibilités (7) et (8) en fonction des tensions à visualiser.
- Réaliser les branchements de l'oscilloscope.

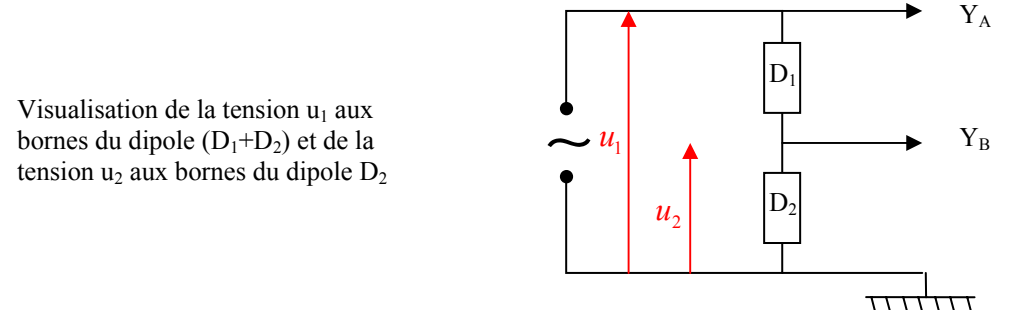

- La masse étant commune, dans le cas où celle-ci est située entre les deux dipôles aux bornes desquels ont veut visualiser les tensions, il est nécessaire d'inverser la tension en YB en agissant sur le bouton  $\kappa + B \kappa$ .

> Visualisation de la tension  $u_1$  aux bornes du dipole  $D_1$  et de la tension  $u_2$ aux bornes du dipole  $D<sub>2</sub>$

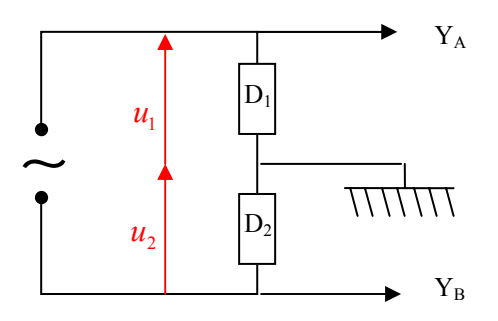